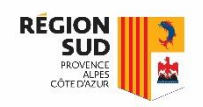

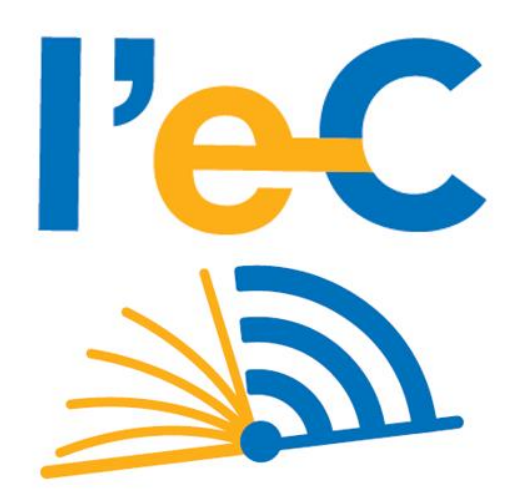

# **RÉGION SUD**

# **Mise à disposition des manuels sur poste fixe**

Lycée privé

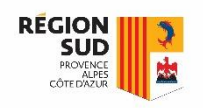

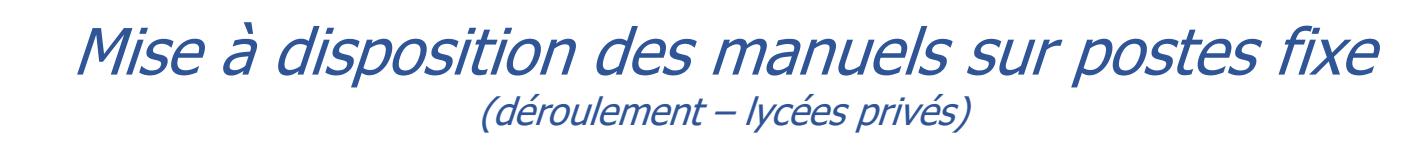

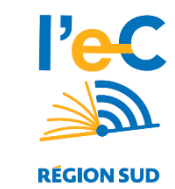

Le présent document est destiné aux lycées privés. Il s'agit d'une solution de déploiement des manuels numériques sur les postes informatiques de l'établissement. Ceci afin de permettre aux élèves de charger leurs manuels sans connexion internet.

Cette procédure permet de télécharger l'ensemble des masters du lycée sur votre serveur local. Le master est un dossier regroupant les fichiers manuels numériques correspondants à une classe d'un établissement. Il est recommandé de procédé aux étapes suivantes :

- **1. Télécharger les archives masters de votre lycée**
- **2. Décompresser les masters.zip**
- **3. Placer les master sur un dossier partagé**
- **4. Créer un raccourci sur le bureau Windows**

Les élèves peuvent ensuite copier, via le câble USB fourni avec la tablette, les manuels numériques d'un PC de l'établissement vers leurs tablettes.

Pour information, la procédure élève se trouve ici : https://www.atrium-sud.fr/web/manuels[numeriques-411137/chargement-des-manuels-numeriques](https://www.atrium-sud.fr/web/manuels-numeriques-411137/chargement-des-manuels-numeriques)

#### **Précaution à prendre sur l'espace disque :**

Certains masters peuvent approcher les 20Go (l'archive + la version décompressée) et certains lycées peuvent posséder plusieurs masters (une dizaine), notamment les sites cumulant filières générale, pro et techno.

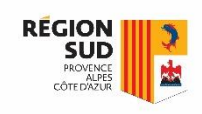

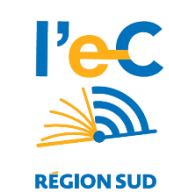

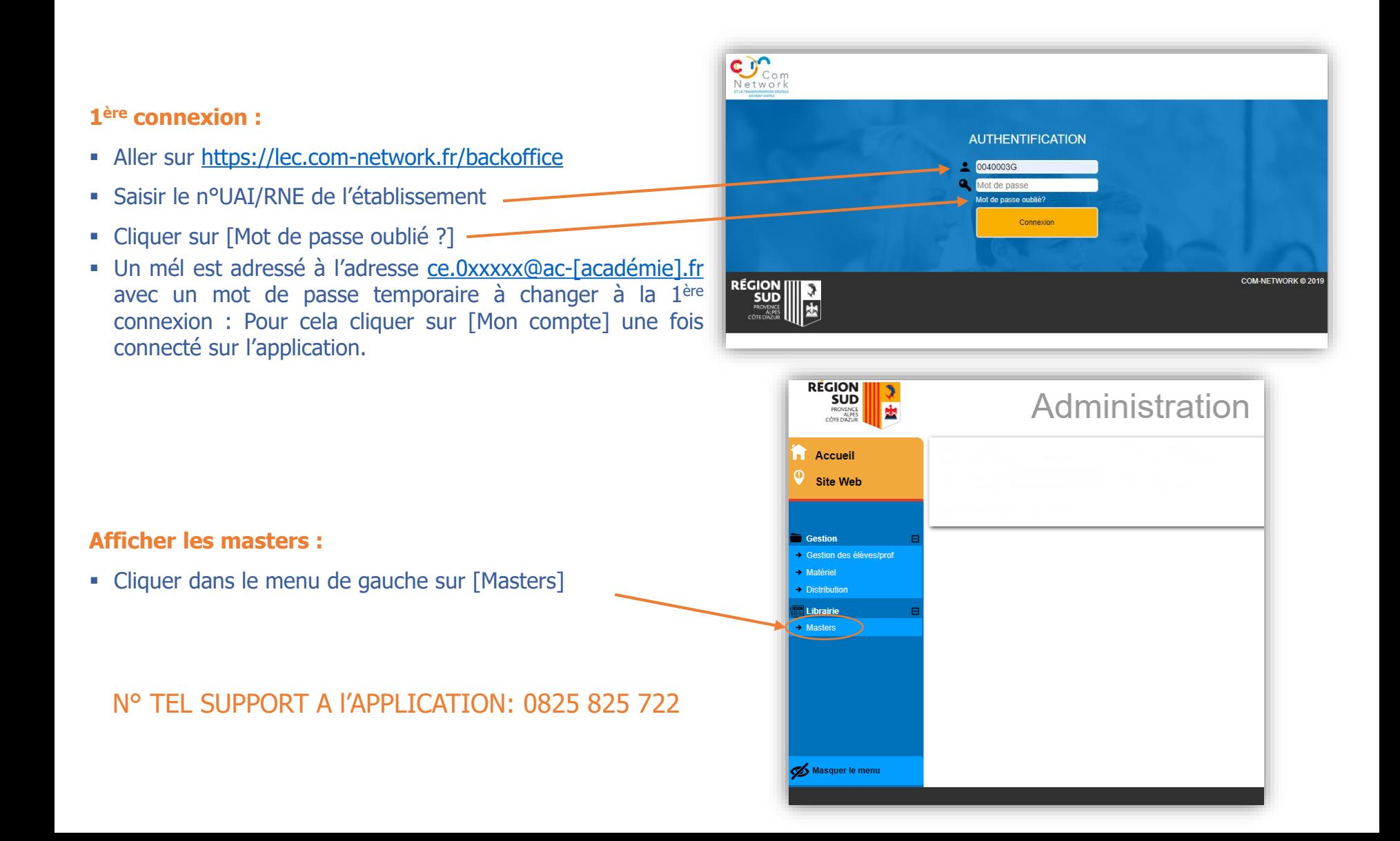

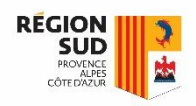

#### **[Master] Lister les masters à télécharger :**

- Utiliser les filtres puis faire rechercher
	- Seul les masters de votre établissement sont visibles
- Faire un clic sur le bouton **visibilité**
	- Cocher la case « **lien de téléchargement** »
	- Faire un clic sur **appliquer**

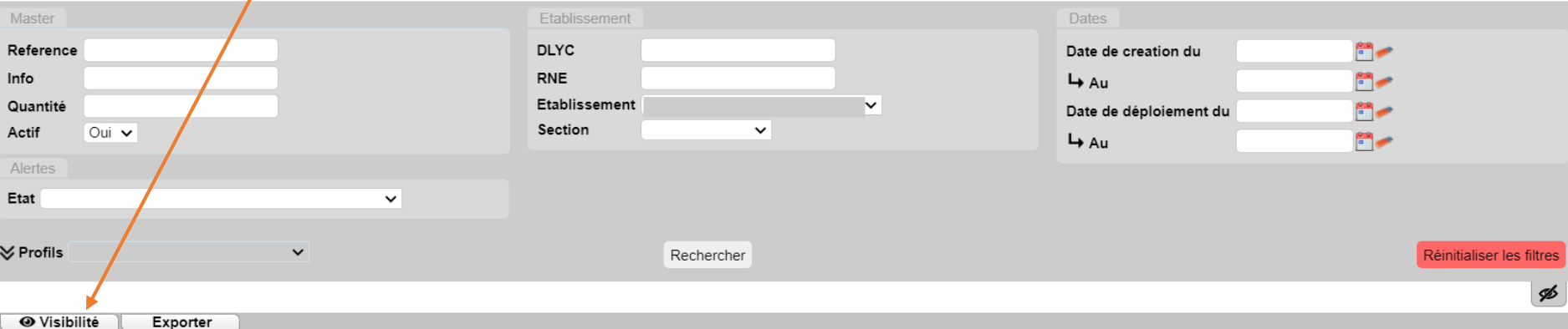

Liste des masters Affichage: 5 résultats par page. Valider

Résultats 1 à 5 affichés sur 5

U Deconnexion

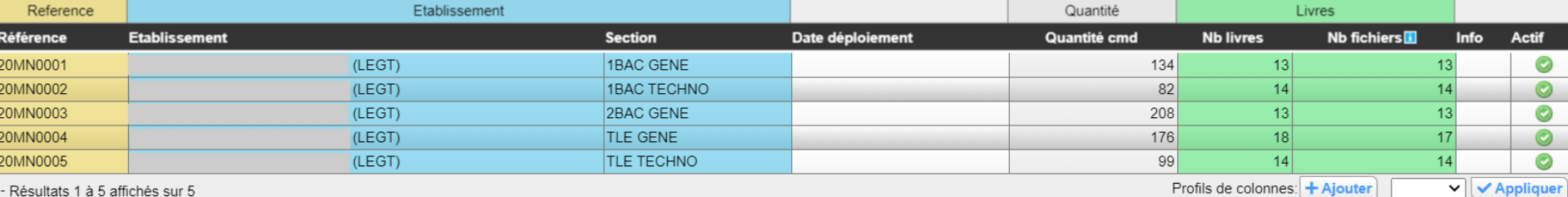

#### **Gestion des masters**

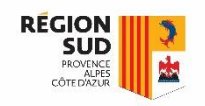

- Les masters contiennent les manuels numériques commandés par le lycée pour un niveau.
- Les niveaux faisant l'objet de commandes en 2020 correspondent aux valeurs suivantes :

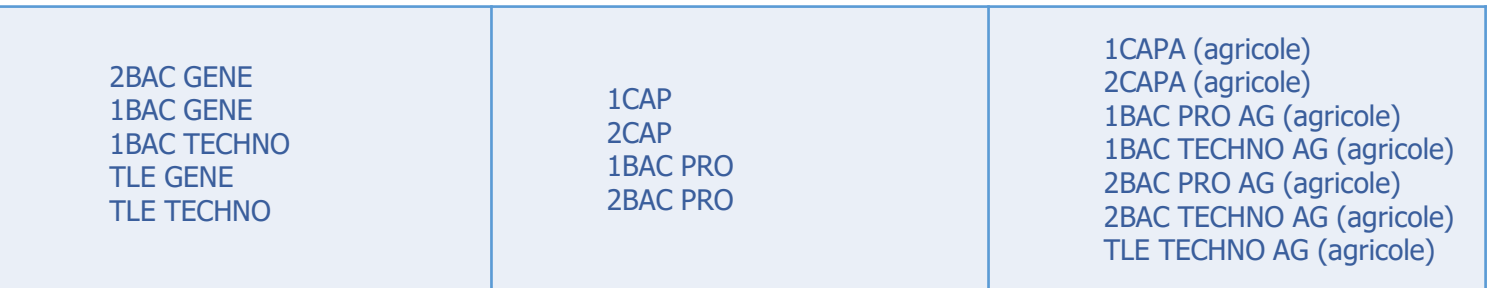

#### **[Master] Urls de téléchargement des masters :**

▪ Cliquer sur le trombone pour télécharger le master

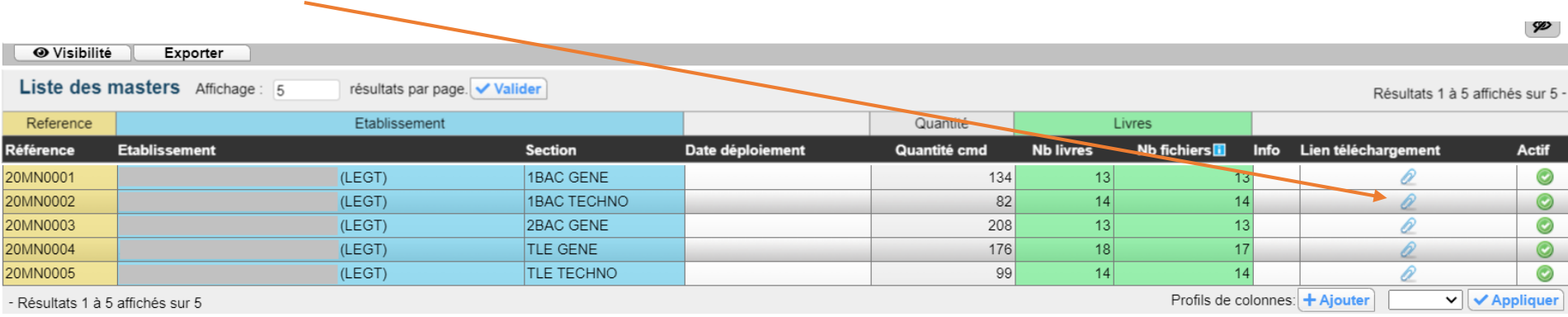

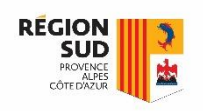

Une fois le téléchargement des masters.zip terminé. Il est recommandé de procéder aux étapes suivantes :

- **1. Décompresser les masters.zip**
- **2. Placer les master sur un dossier partagé**
- **3. Créer un raccourci sur le bureau Windows**

Si vous n'êtes pas en capacité ou que vous ne souhaitez pas procéder aux étapes précédentes, vous pouvez simplement décompresser les masters.zip et placer les dossiers sur les postes informatiques du CDI.

Pour rappel, la procédure à indiquer aux élèves se trouve ici : https://www.atrium[sud.fr/web/manuels-numeriques-411137/chargement-des-manuels-numeriques](https://www.atrium-sud.fr/web/manuels-numeriques-411137/chargement-des-manuels-numeriques)

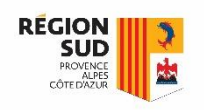

## Mise à disposition des manuels sur les postes fixes **ANNEXE 1 : Synoptique Lycée public**

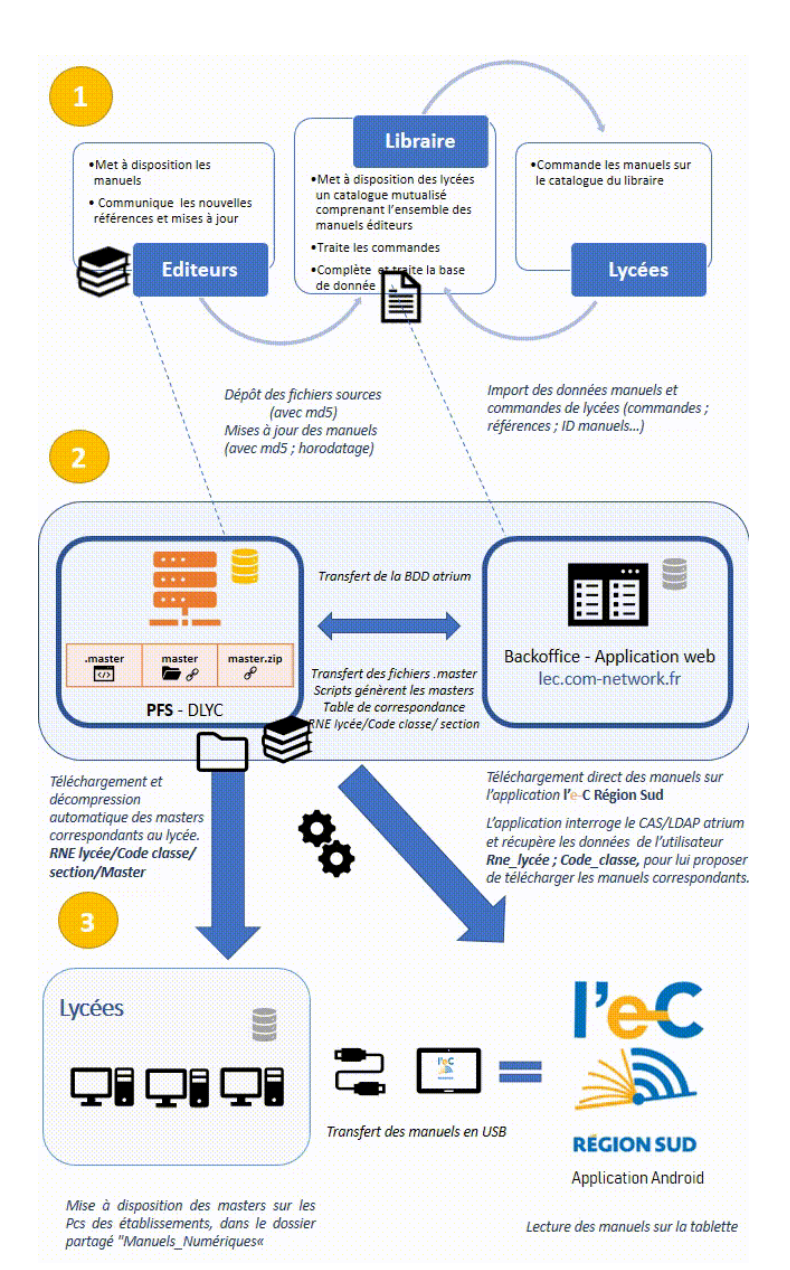